## Přihlášení do čtenářského konta

1. V katalogu knihovny klikněte v pravém horním rohu na tlačítko Přihlášení.

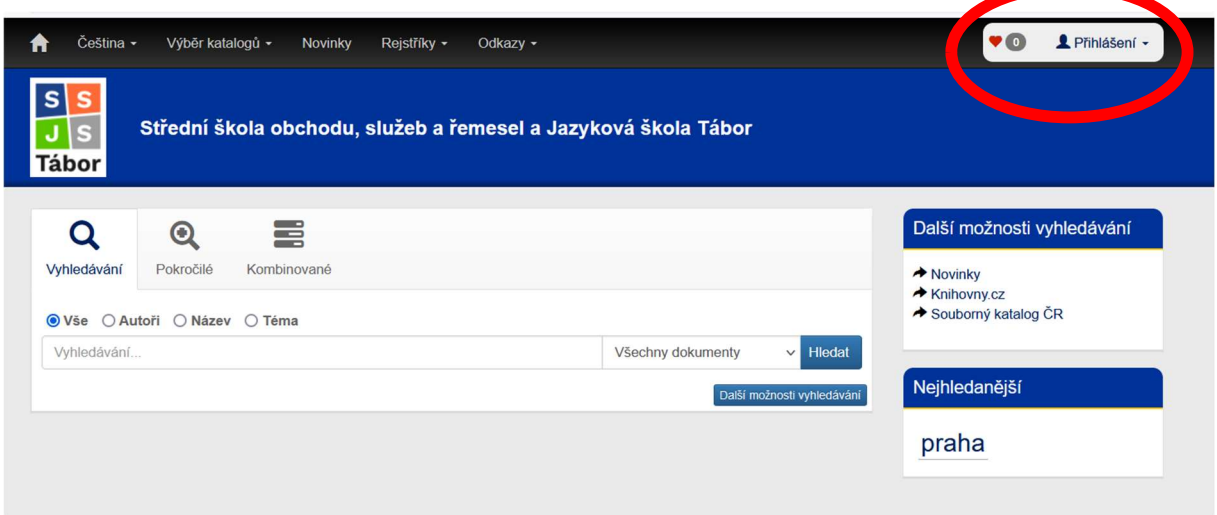

2. Zadejte číslo čtenáře (je na přihlášce) nebo e-mail, který jste uvedli při registraci do knihovny. Heslo je při prvním přihlášení tvořeno z data vašeho narození ve formátu RR-MM-DD.

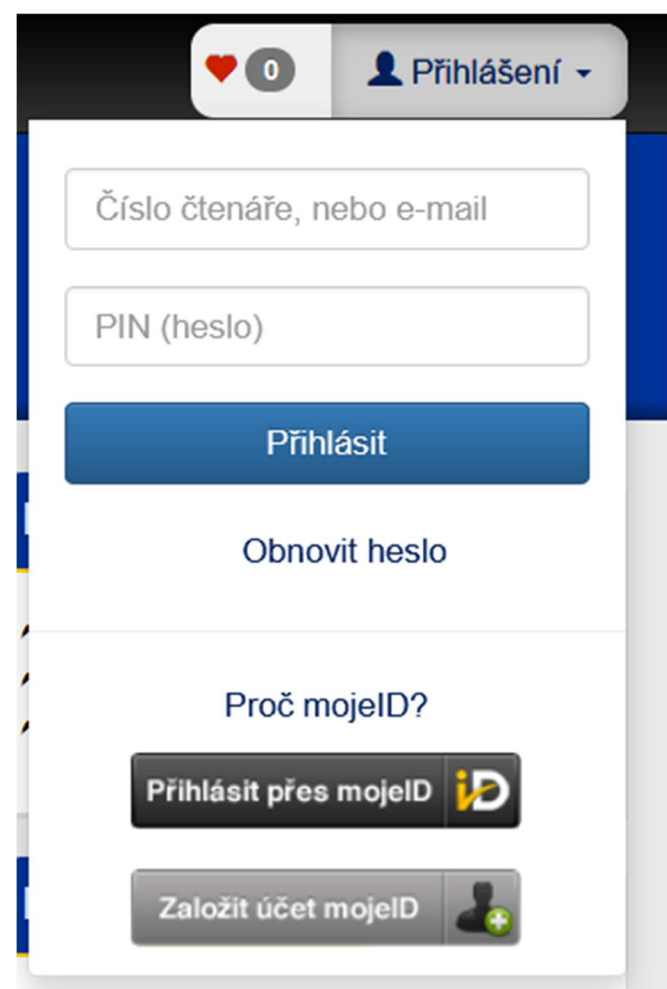

3. Po přihlášení si můžete změnit heslo, prodloužit výpůjčky, spravovat rezervace a objednávky anebo přizpůsobit vzhled katalogu.

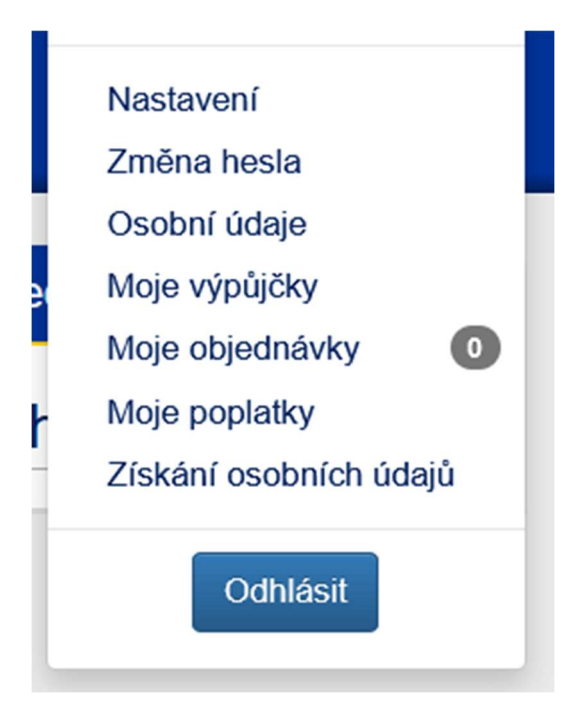